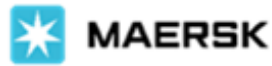

# **Instant Amendments - Verify Copy and Bill of Lading on Maersk.com**

Dear Valued Customer,

We are happy to share some major changes to how you can amend your Shipping Instructions and Bill of Lading, on Maersk.com. This is a continuous journey for us to improve our website and we look forward to standardizing the web interface, when you submit your first Shipping Instructions, then make subsequent amendments to the Verify Copy or Bill of Lading.

#### **Key benefits with our New VC and BL amendment journey:**

- $\odot$ **Same experience with submitting SI:** both first SI and subsequent document amendments will be using the same experience, for better familiarity on page navigation
- $\odot$ **Pre-checks before amendment submitted:** if OBL document has already been issued, customer will have to confirm that previous document has either been destroyed or surrendered back to Maersk
- $\odot$ **Faster processing of amendments**: by using the same interface as Shipping Instructions journey, your document may undergo automatic issuance of BL, if no other manual verifications are required by our documentations team (refer to exceptions below)
- $\odot$ **Upfront documentation amendment requirements**: export and import restrictions will be re-validated to avoid scenario where amendments cannot be processed after online submission (e.g. Local consignee requirement, mandatory reference requirement (NCM, HS code number, ACID details etc.)

## **Exceptions with no instant issuance of amended document:**

- If shipment is on list of import sanction countries
- If issue customs manifest already completed at import customs Maersk may impose an import fee if applicable
- If freetime clause used to indicate number of destinations freetime days

## **Kindly note the features which are not available till later in 2023:**

- Fee applicable for documentation fee after ETD: BL amendments submitted after vessel 1<sup>st</sup> leg departure will incur a documentation amendment fee, while this fee will only be added after submission processed
- Fee applicable from destination: If Import Customs Manifest (ICM) has been completed, an ICM charge may be applicable, and customer will be informed after amendment submitted online
- Amend to Split/Combine BL: if amendment to Verify Copy (VC) or Bill of Lading (BL) requires splitting into multiple documents or combined into one document, this to be requested via email to our local documentations team
- Amend to Switch BL: if cross trade customer needs to switch shipper and consignee, this should be requested via email to our local documentations team

## **We refer to the sections in the pages below, for more details on the new features:**

- **1.** [Where to amend Verify Copy and Bill of Lading](#page-1-0)
- **2.** [Customer acknowledgements for different bill type](#page-1-1)
- **3.** [Acknowledging terms and conditions for amendment](#page-2-0)

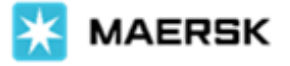

## **1. Where to amend Verify Copy and Bill of Lading**

- <span id="page-1-0"></span>To proceed with amendment, kindly ensure your company is the transport document receiver party in shipment to view the document. (refer FAQ on [Who Can Submit SI](https://www.maersk.com/support/faqs/who-can-submit-shipping-instructions) an[d Who Can Download BL\)](https://www.maersk.com/support/faqs/print-final-transport-documents)
- Then, log in to maersk.com, select the Tracking button on maersk.com, then key in shipment number
- In the Shipment binder Overview and documentations tab, customers may amend their VC or BL, depending whether the shipment ETD has passed, respectively

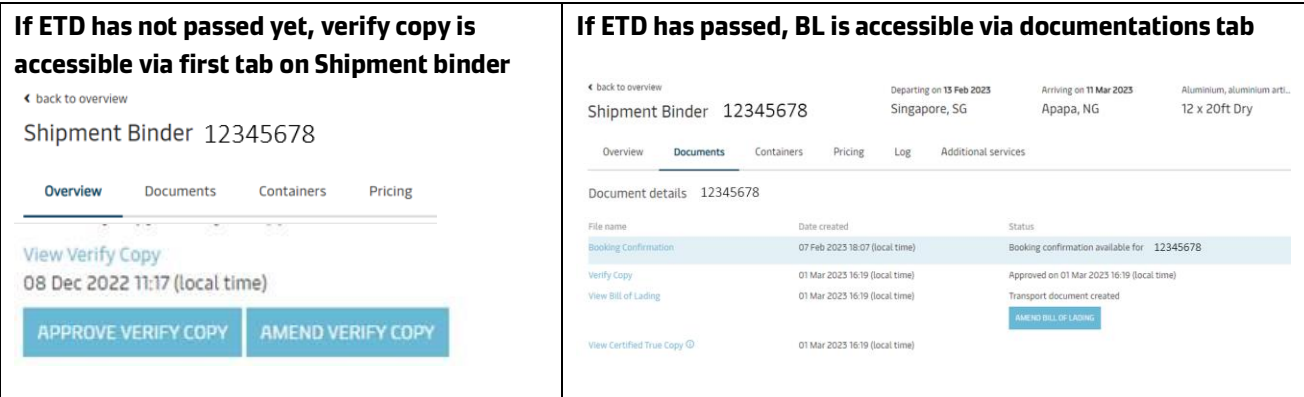

#### **2. Customer acknowledgements for different bill type**

<span id="page-1-1"></span>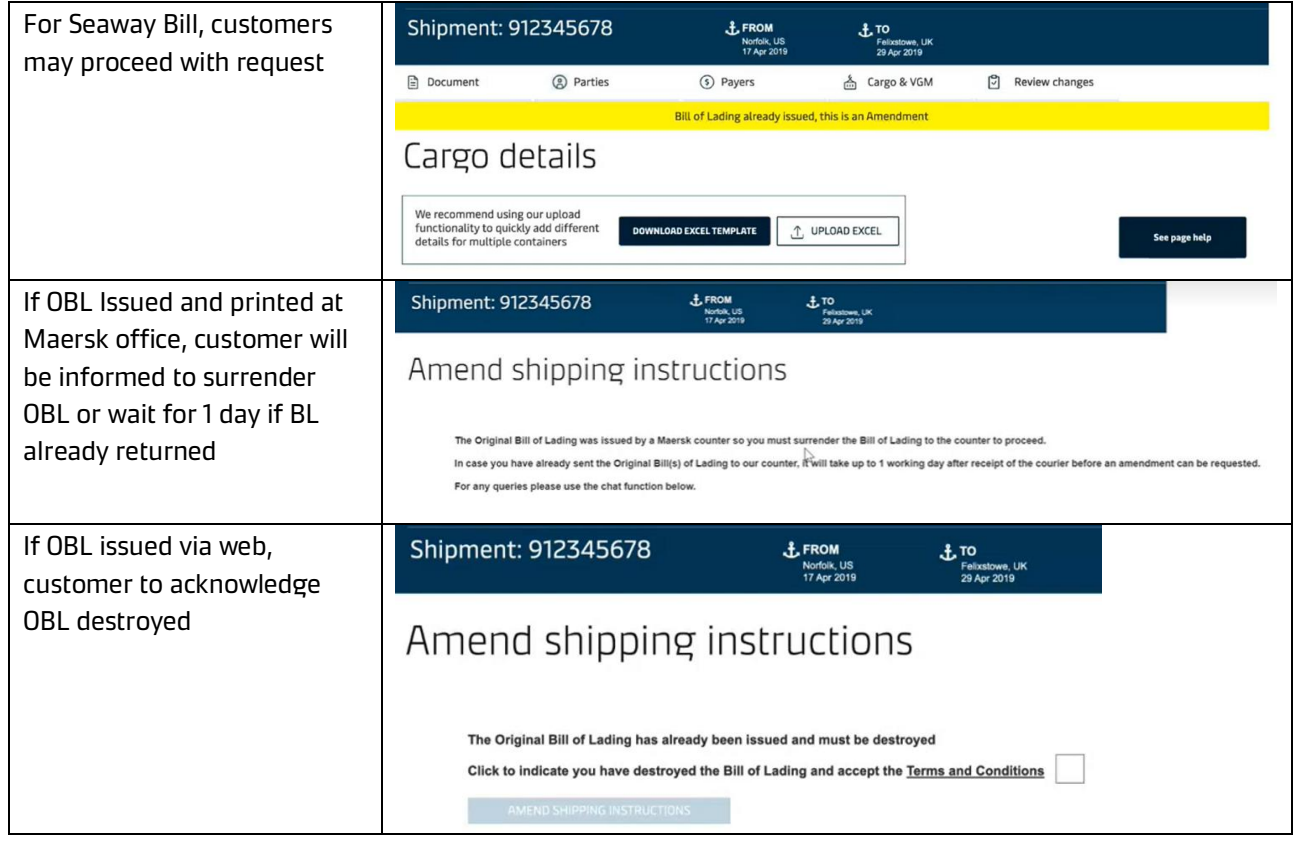

<span id="page-2-0"></span>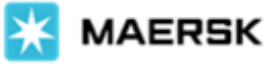

## **3. Submit amendment request**

• Kindly note that amendments made on the screen will only be saved and submitted once the 'Send Amendment Instructions' button is selected at the end of the submission journey

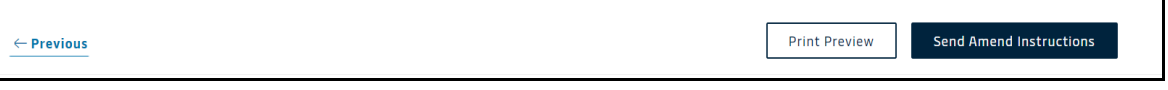

• If bill type is Original Bill of Lading (OBL) and OBL was issued to website, customers will be prompted to accept the terms and conditions prior to submisssion – this is to ensure that OBL was destroyed from customer's end, after printing at their premise

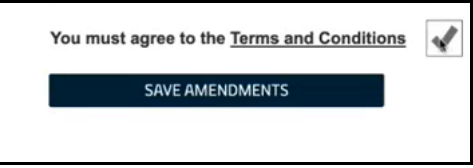

For full details on Shipping Instructions submission, visit [https://www.maersk.com/support/faqs/how-to](https://www.maersk.com/support/faqs/how-to-submit-shipping-instructions)[submit-shipping-instructions](https://www.maersk.com/support/faqs/how-to-submit-shipping-instructions).

Should you have further clarifications, kindly contact your local customer service agent or reach out to the live chat team on maersk.com. Thank you for your continued support.

Best regards, Maersk